Tamil (2222) 2222

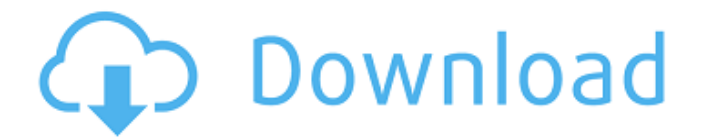

### **Adobe Photoshop Tamil Font Free Download Crack**

3-Dimensional view When you open the Windows version of Photoshop, you can select File⇒Place or use the keyboard shortcut Ctrl+P (Ctrl+N for the Mac). The 3D view is basically just a single image with a background where you can manipulate different layers of that image by using techniques such as cloning and selection, as described in the following sections. You can use the 3D view to create other views, such as for perspective and orthogonal. A 3D image in Photoshop can be created by importing images. Or you can use the Bevel and Emboss filter to create a realistic 3D effect. When it comes to 3D images, Photoshop isn't the first software used to create them. Many graphics tools, such as Illustrator and CorelDRAW, can be used to create 3D images. If you don't find the 3D view helpful, you can still use Photoshop. You just need to learn to work with the various layers. To create a 2D image, you need to turn off the 3D view, or you can create a 3D view and then convert it to a 2D view. ## Creating a Layer In the 3D view, you see a single image with the background and a red, beveled line behind it. The line separates the individual layers — or actually, \_separates the image's layers (see Figure 2-3). Each of these layers (or rather, a path) is added to an image and then can be manipulated independently. FIGURE 2-3: Each of these layers (or paths) is added to a single image and can be manipulated independently. When you work with a layer, you can increase, decrease, move, and rotate it relative to the background layer. Even though each layer is in a single image, it's still a separate entity. For example, in Figure 2-3, the layers labeled 1, 3, and 5 are separate layers in a single image file. Each layer can be manipulated independently because it's separate from the other layers. Layer 2 in Figure 2-3 is

## **Adobe Photoshop Tamil Font Free Download [March-2022]**

In this Photoshop tutorial, you will learn how to use the Pen tool and the Brush tool to create a simple animation. Learn Photoshop to add an animation 1. Create an animation Let's begin by creating a simple animation. Download the file below and open it in Photoshop. 2. Set up your artboard Make sure that you have a 2,500 x 2,500 pixel artboard selected. You can do this by either clicking the Artboard option on the artboard toolbar or pressing ALT+T. 3. Add a new layer Click on the New Layer icon at the bottom of your working file. Use the Rectangular marquee tool to add a 1,500 x 2,000 pixel rectangle to the top of your artboard. Set its color to #FE8010. 4. Select the rectangle Click on the rectangle icon on the top of the layer in the layers palette. Hold down the shift key and click again to select the rectangle. Use the color picker to change the color to #F8517 and press the D key. 5. Select the Pen tool Hold down the shift key and double-click on the Pen tool icon in the toolbox. This will open the Options bar with the Pen tool settings highlighted. On the Tool Options tab, set the following values: Pen Width: 1.45 Tolerance: 1.5 Thickness: Smooth Pen Center: Set to 0% Hair Color: White Hair Thickness: 1 The Pen tool settings can be adjusted in the Tool Options section of the Options bar 6. Select the freehand tool Click on the Freehand icon on the Tool Options bar. This will open the Freehand Settings window. On the Freehand Settings tab, set: Freehand Width: 1.45 Brush Pressure: 12.5 Brush Pressure: F11 Drag Pressure: 12.5 Drag Pressure: F11 Drag Pressure: 12.5 Tip - You can use the Pen tool to draw shapes. You can then use the Create New Shape or Control/Draw Freehand tools to create new shapes for the image. 7. Draw a simple shape Click inside the rectangle you just drew and use the arrow keys to draw a circle. Change the 05a79cecff

#### **Adobe Photoshop Tamil Font Free Download**

Q: Is Ajax.BeginForm the right way to go? I just read this article on MvcContrib for a good way to create a Login control for an admin page and display a notification message on a login success page. The whole concept is awesome but what bothers me is that you have to make a whole new controller. I followed the approach and created a new Login control with a standard Membership User control and built my own ViewModel that hold the relevant information for the login view. So far this seems to be quite painless until I would say to make the control available to display the notification. It seems that it's not possible to do this with the built-in Ajax.BeginForm. But is it really the right way to go? Is there a way to "hide" the new Login control and still be able to render a notification message as an additional View for the correct ViewModel? Or what's the best approach to achieve this? Maybe there's a MvcContrib solution out there that could do the job? A: Try this: It uses the same model as the tutorial you linked, and therefore can be reused. The main difference is that it uses a new view called "LoginPartial". The controller method is modified to also respond to requests for "/Login", so the same controller can handle both requests. Q: How to remove all previous routes except one from the Routes collection? I have a route that I want to keep (as it is a default route) but the rest need to be removed, is there an easy way to do this as I've had a look around and can't find anything. I have the following routes routes.MapRoute( "Default", // Route name "{controller}/{action}/{id}", // URL with parameters new { controller = "Home", action = "Index", id = UrlParameter.Optional } // Parameter defaults ); routes.MapRoute( "Search", // Route name "search/{searchText}", // URL with parameters new

## **What's New in the?**

Euchre: Rules Euchre: Rules Euchre has one of the most easy to learn basic rules, and is considered to be one of the easiest of all playing card games. It is played with two hands of eight cards each. The object of the game is to make the best hand with your first four cards (hence the saying, "from four to eight" - from the hand). The highest trump has trumps, the highest unbid, has unbid, etc., down to the lowest unbid, which is known as "break" because it breaks the sequence when played. The game is normally dealt as one hand and is played to a finish. Each player is dealt four cards and can add one more if he wants. Hand Trump Unbid Unbid Trump Unbid Total 1 R U U R R 2 C C C R U 3 K K K R U 4 A A A R U 5 J J J R U 6 10 10 10 R U 7 9 9 9 R U 8 8 8 8 R U You have four choices: You Me He She Carry Bust We will first discuss the basic rules for each of the four choices. Carry: After playing your first four cards, you may decide to "carry" a card from your first hand to your second hand. This means that you decide to not play the card from your second hand (and you may not have the option of playing a second card). You can do this if you think the next card you play will exceed the value of the hand you play. So the decision is purely up to you, if you can make the best hand from your first four cards. If you can decide to carry, you might decide to play from your first hand

# **System Requirements:**

Rated E10+ for Fantasy Violence Reviewed on Windows 7, Intel Core i3-530 @ 2.66 GHz The first thing to say is that the game is gorgeous. Being a game that combines Lovecraft and Dungeons and Dragons with its own unique style, I was expecting something a bit different than the standard Lovecraft atmosphere, but that is far from the case. The game is a love letter to the 1920's and has great attention to detail. It is of the same quality as small indie titles you see these days. It feels like a Final Fantasy 7 or

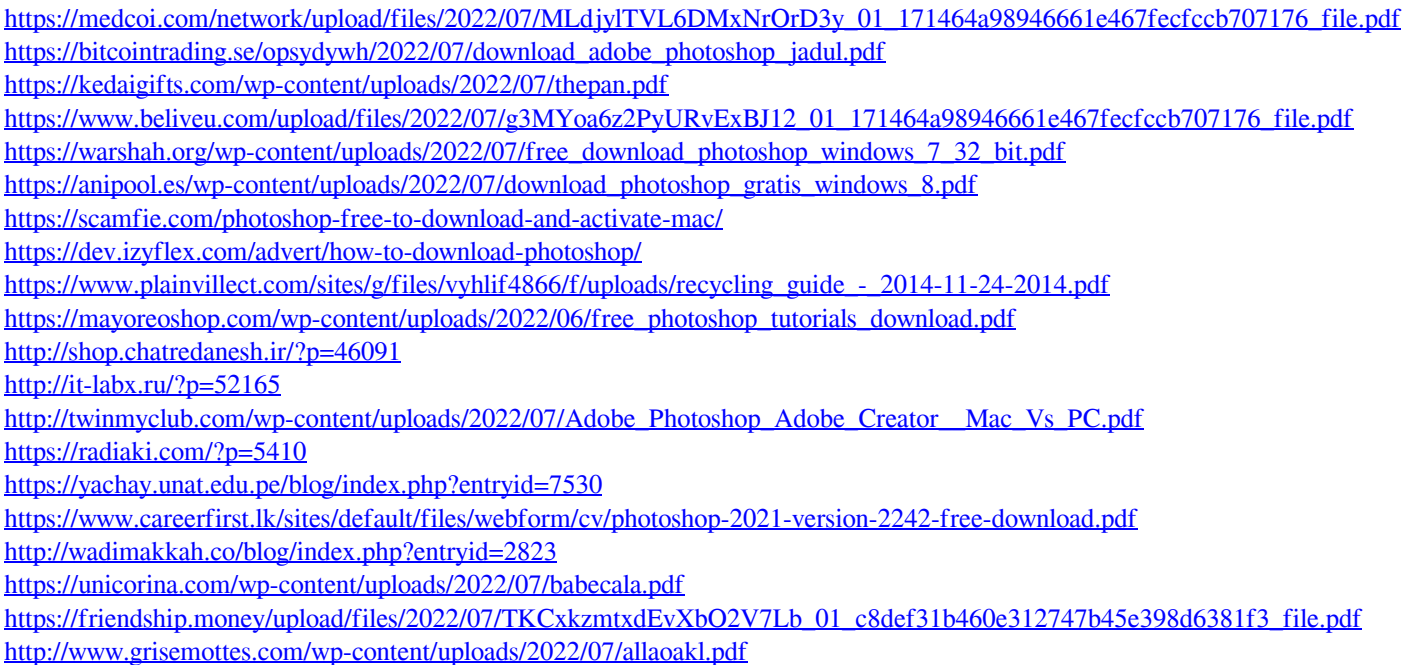